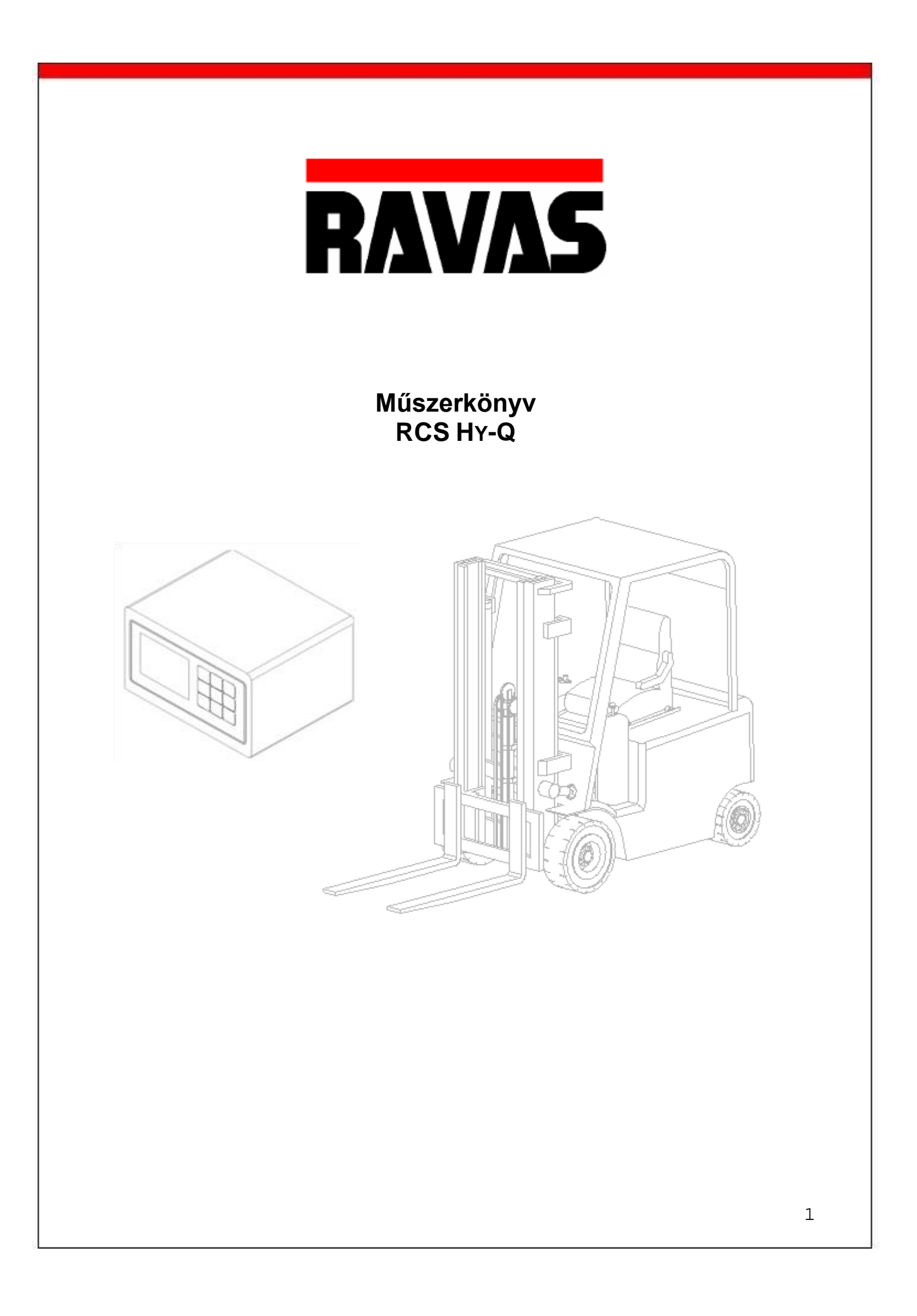

# Tartalomjegyzék

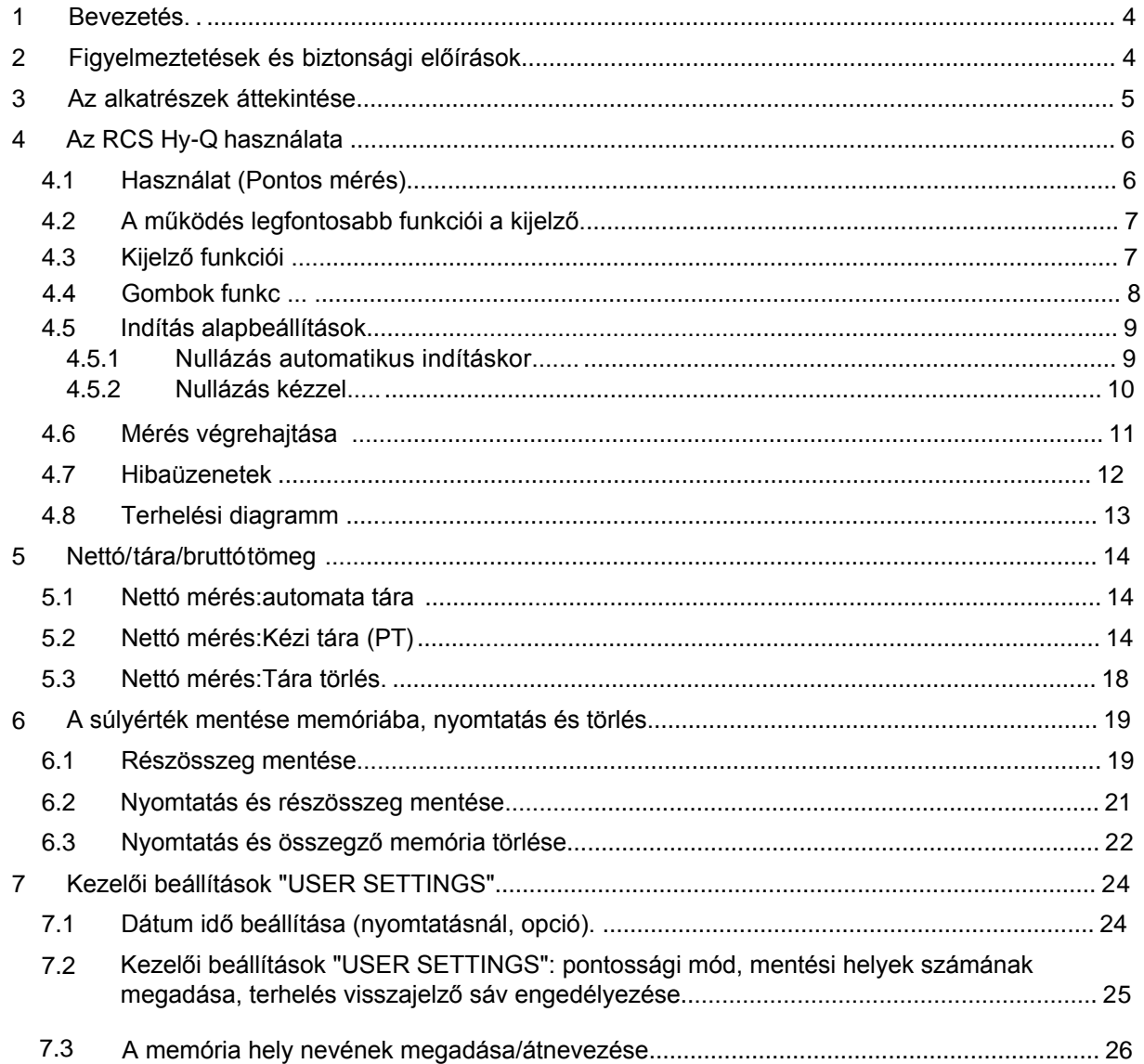

## <span id="page-2-0"></span>**1 Bevezetés**

Jelen kézikönyv az RCS Hy-Q típusú hidraulikus targoncamérleg kezelési utasításait tartalmazza. Kérjük olvassa el figyelmesen az itt leírtakat. A beszerelést végző személyt tájékoztatni kell a kézikönyv tartalmáról. Az utasításokat mindig pontosan kövesse. Tartsa száraz és biztonságos helyen.

Amennyiben új műszerkönyvre lenne szüksége azt jelezze a Ravas képviseletnek.

## <span id="page-2-1"></span>**2 Figyelmeztetések és biztonsági előírások**

Az RCS Hy-Q használatakor figyelmesen olvassa el a jelen kézikönyvben leírt utasításokat és útmutatásokat. Megfelelő sorrendben végezze el a lépéseket. Ha az utasítások bármelyike nem világos, kérjük, forduljon a RAVAS képviseletéhez.

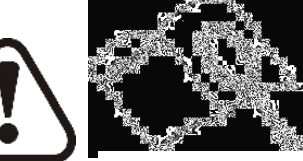

**Olvassa el figyelmesen**

- A mérleg használatakor az anyagmozgatás munkvédelmi előírásai érvényesek.
- Ne végezzen mérlegelést, ha bármely személy, tárgy a közelben van, vagy a teher alatt tartózkodik.
- A rendszer bármilyen módosítását írásban kell jóváhagynia a beszállítónak/gyártónak.
- A vásárló kizárólagos felelőssége, hogy a saját alkalmazottait a megfelelő használatra és karbantartásra felkészítse.
- Ne használja a készüléket kezelési ismeretek nélkül
- Ellenőrizze a mérleg pontosságát rendszeresen, hogy megakadályozza a hibás méréseket.
- Csak felhatalmazott kezelőszemély végezhet mérést a berendezéssel.
- Mindig kövesse a targonca üzemeltetési, karbantartási és javítási utasításait
- hibákért. A RAVAS nem vállal felelősséget a helytelen terhelés vagy pontatlan mérleg miatt bekövetkező

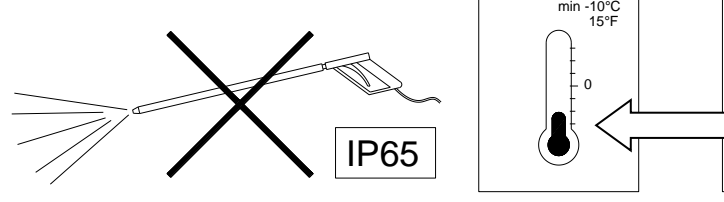

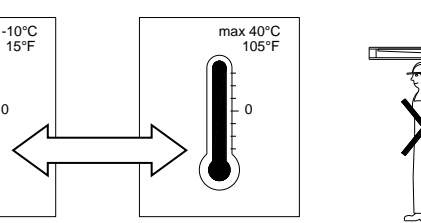

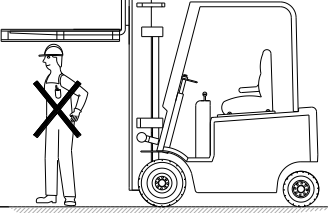

Ha további kérdései vannak a kézikönyv elolvasása után, akkor lépjen velünk kapcsolatba:

PROMINENS Vállalkozó és Kereskedő Kft. 6800 Hódmezővásárhely, Dr. Rapcsák András u. 49. Tel.: 62/533-933 Mobil: 06-20-3939-583 web: www.mobilmerleg.hu email: info.prominens@invitel.hu

<span id="page-3-0"></span>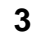

## **3 Az alkatrészek áttekintése**

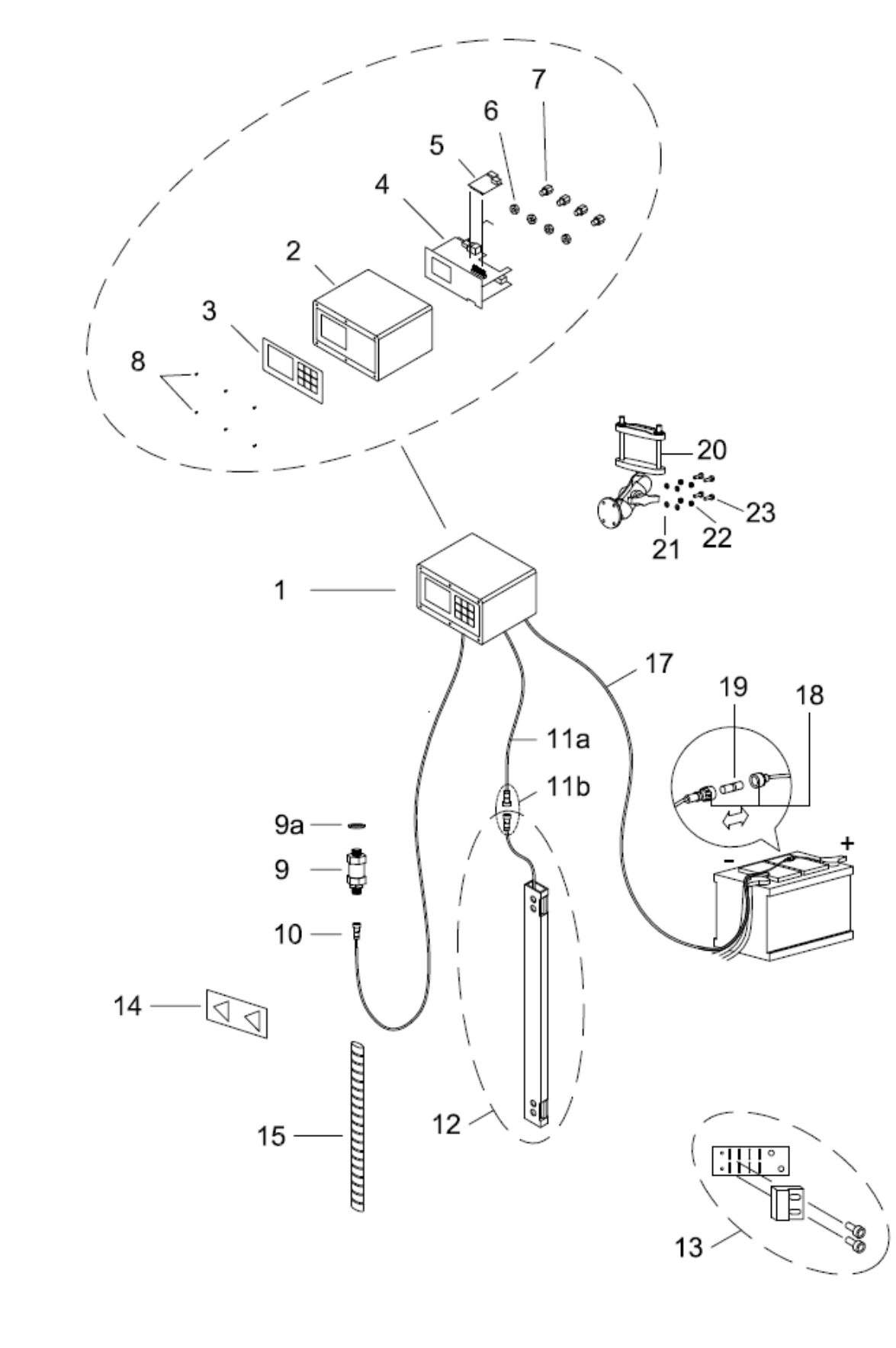

Az alkatrészek li[stájához lásd](http://www.myravas.com/) www.myravas.com **1996-ban a szlovák az első a szlovák a szlovák a** 5

# <span id="page-4-0"></span>**4 Az RCS Hy-Q használata**

<span id="page-4-1"></span>**4.1 Használat (pontos mérés)**

## **A pontos méréshez a következő előírásokat be kell tartani!**

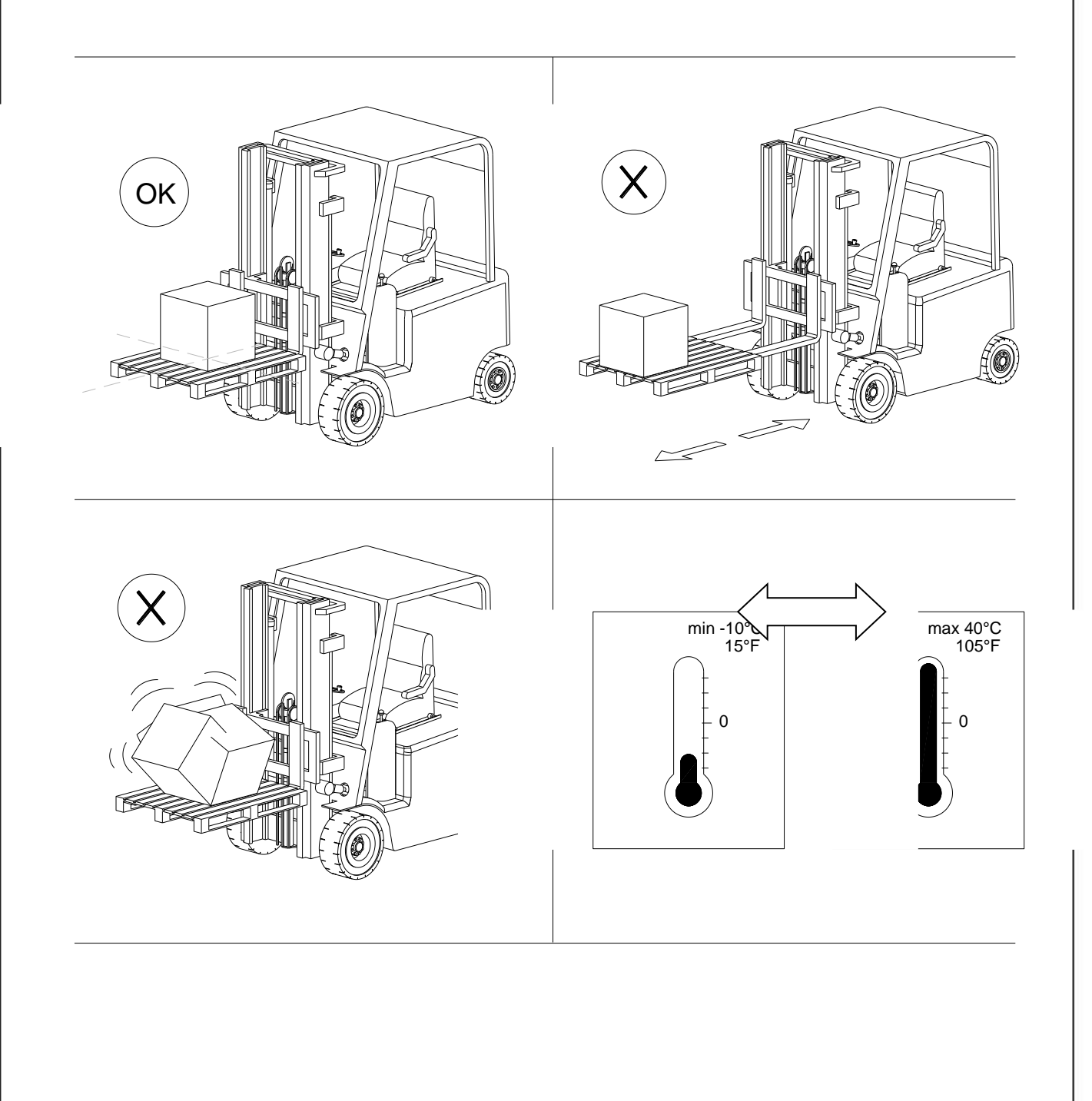

<span id="page-5-0"></span>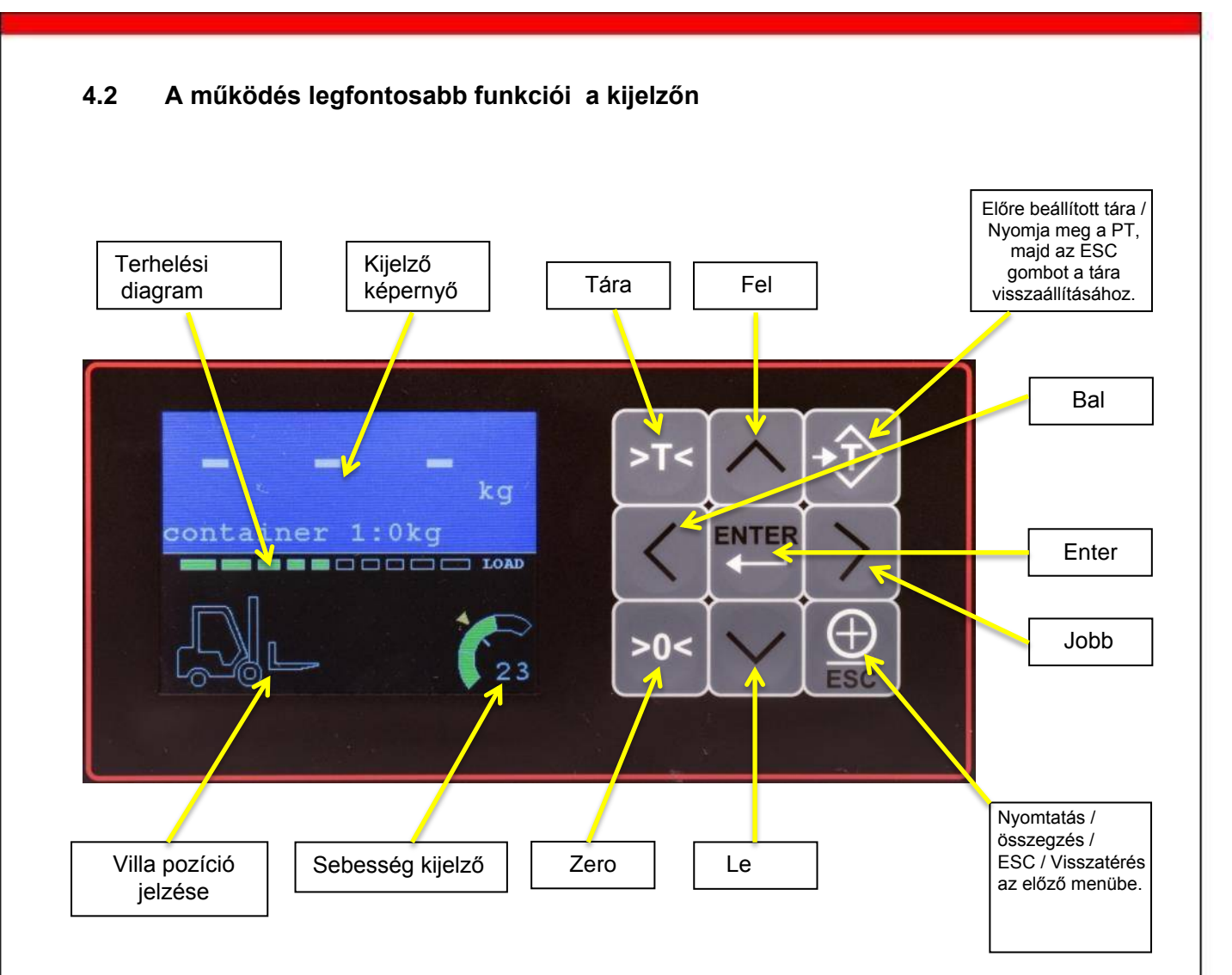

## <span id="page-5-1"></span>**4.3 Kijelző funkciói**

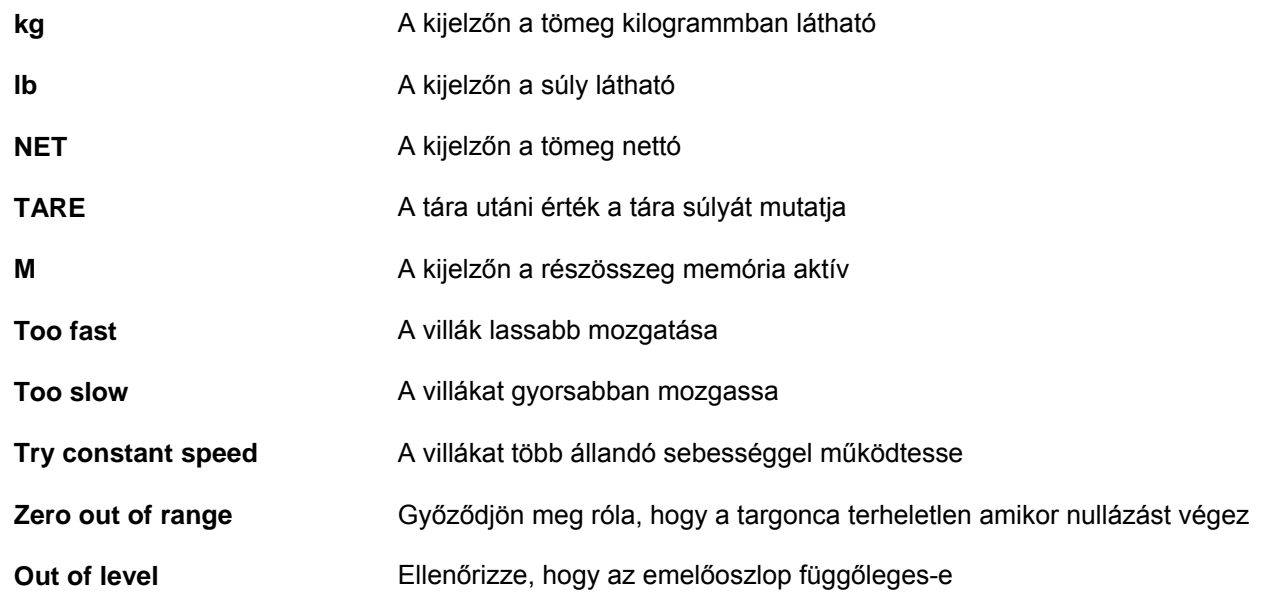

## **4.4 Gombok funkciói**

Jegyzet:

Egyes gombok több funkciót is tartalmaznak.

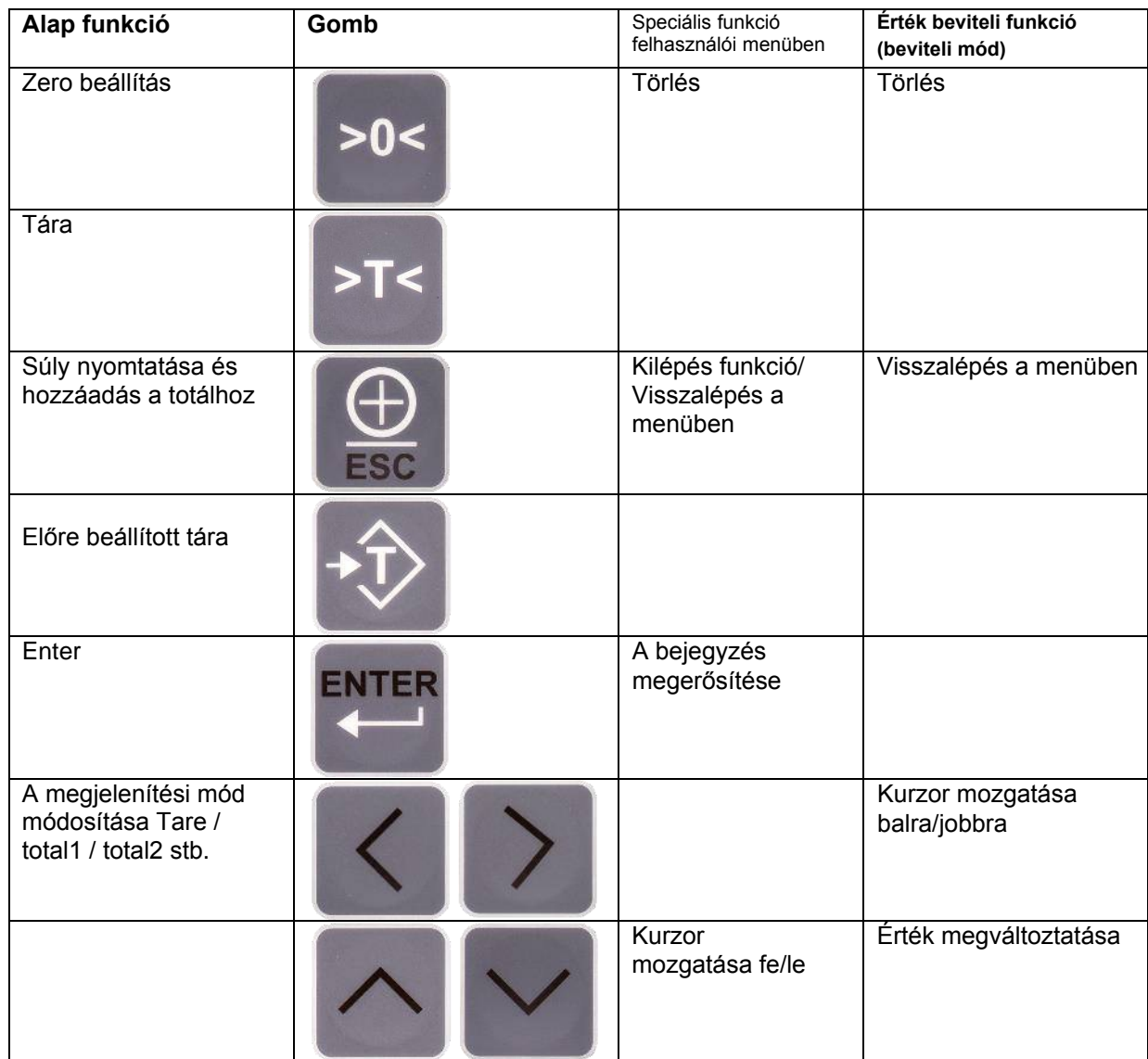

Fontos

A kijelző alján megjelennek a rendelkezésre álló gombok.

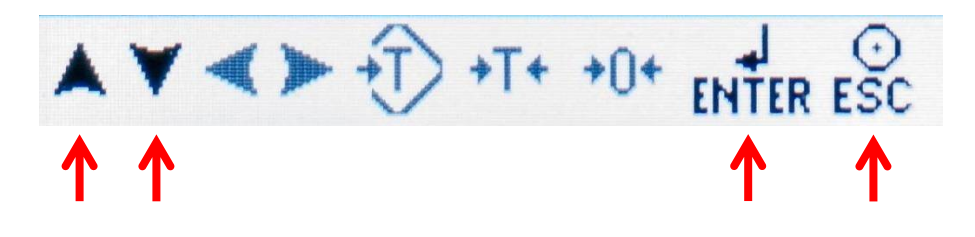

## <span id="page-7-0"></span>**4.5 Műszer üzembe helyezése: nullázás mérés megkezdése előtt**

A műszer bekapcsolásakor a kijelző nullázást kér.

A rendszer a nap folyamán automatikusan korrigálja a nulla értéket, így a mérleg megfelelő pontossággal mér üzemi hőmérsékleten is.

Amikor a targonca hidraulika olaja lehűl nagyobb mérési hibák jelentkezhetnek, amit a rendszer automatikusan korrigál.

Ezen okból szükséges a bekapcsolást követően nullázást végezni.

### <span id="page-7-1"></span>**4.5.1 Műszer bekapcsolását követően nullázás végrehajtása**

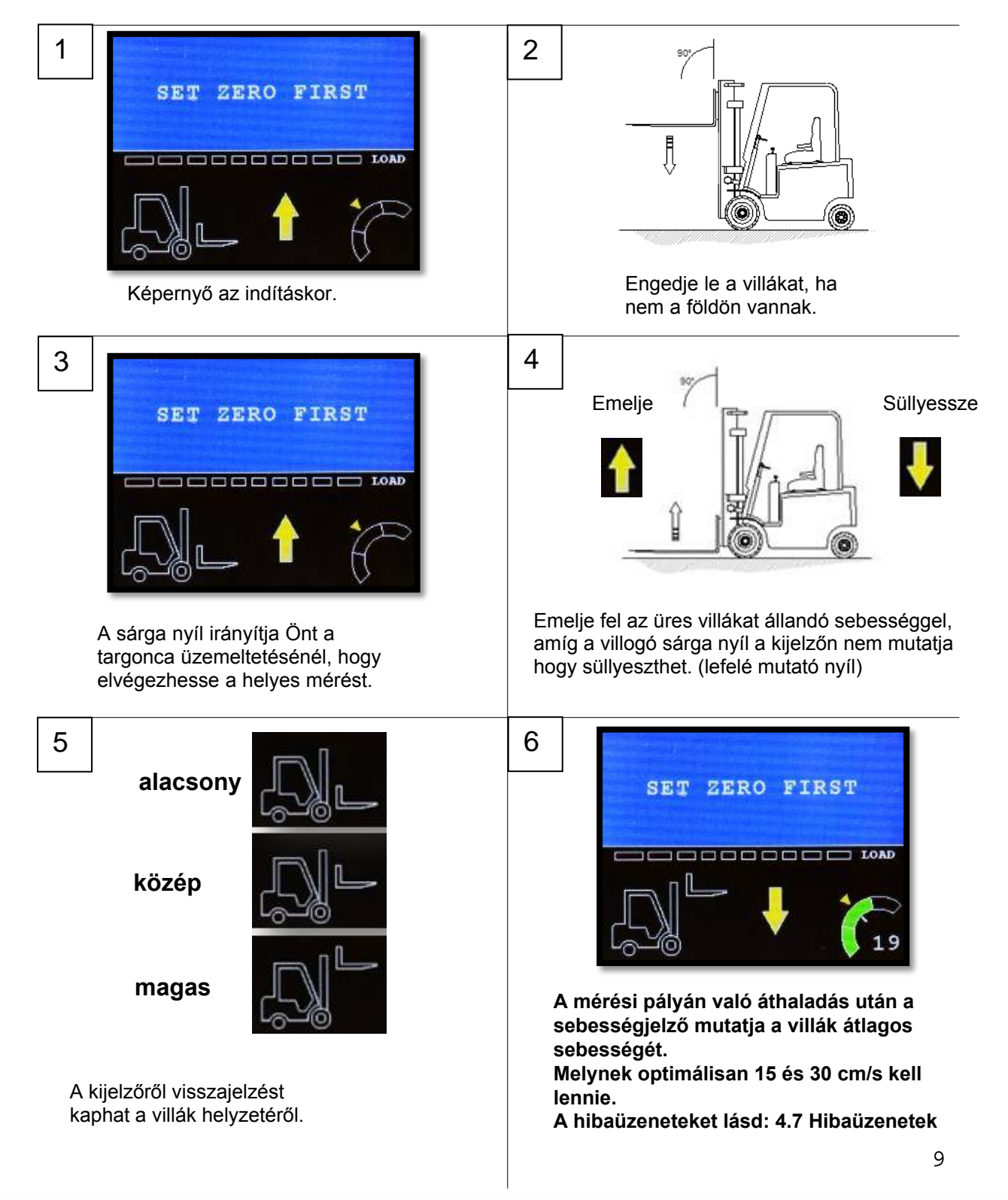

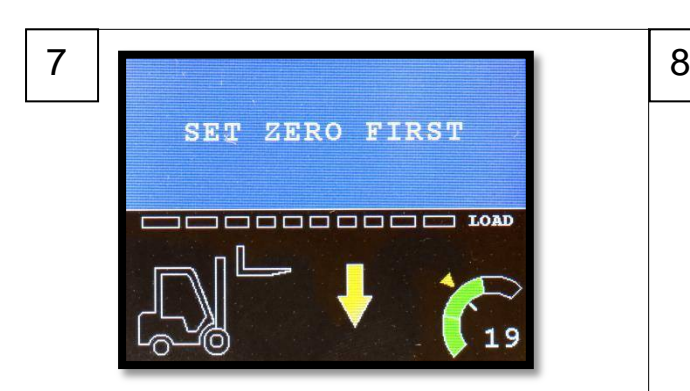

A villákat állandó sebességgel süllyessze, amíg a kijelzőn lévő villák az alsó pozícióba kerülnek.

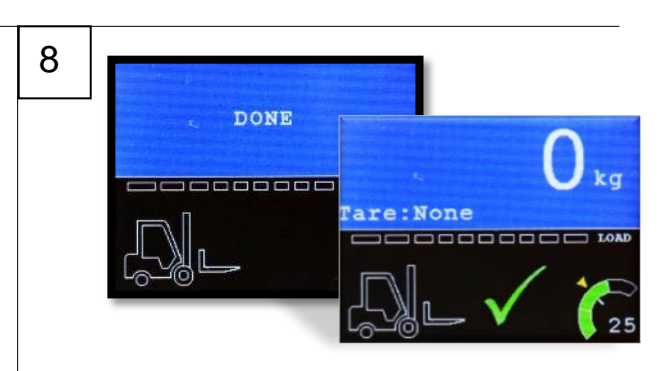

A jelző 3 másodpercig mutatja a "DONE" -t, amikor a nullázás sikeres volt, a műszer visszatér a mérési üzemmódba, 0kg a kijelzőn. A kék képernyő és a zöld pipa azt jelzi, hogy a mérés során nem volt hiba.

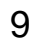

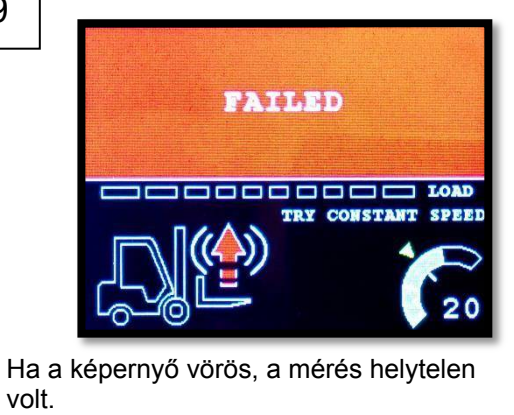

Ha a kijlező nem mutat nullát, akkor ismét el kell végezni a nullázást Lásd: 4.5.2

### <span id="page-8-0"></span>**4.5.2 Nullázás kézzel**

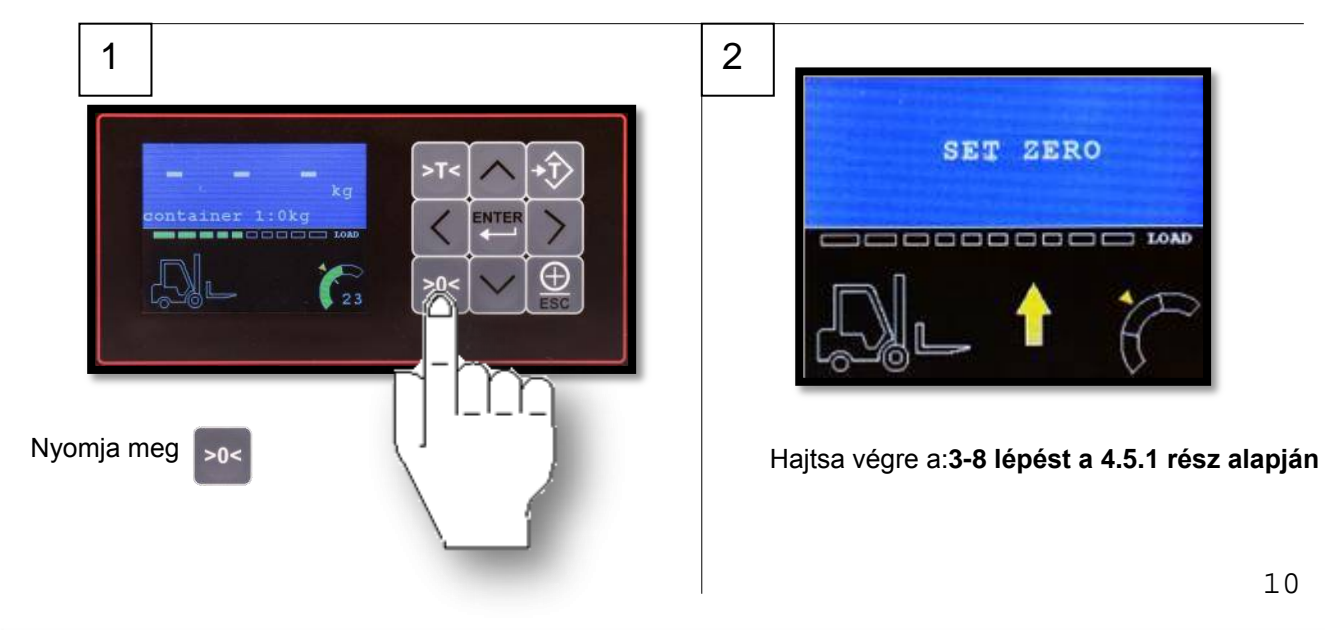

### <span id="page-9-0"></span>**4.6 Mérés végrehajtása**

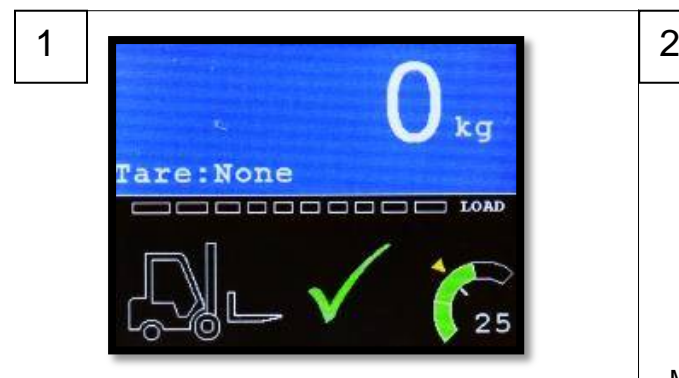

Mérési ciklus bármikor indítható mérési módban.

Amint felemeli a súlyt, és áthalad az első érzékelőn, a kijelző megkezdi a mérést.

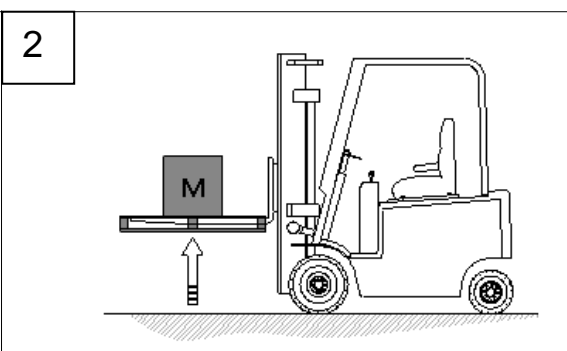

Mérési ciklus elvégzéséhez vegye fel a súlyt és emelje meg állandó sebességgel mindaddig, amíg a sárga nyíl villog felfelé. Részletes magyarázatért lásd: 4.5.1 3-8

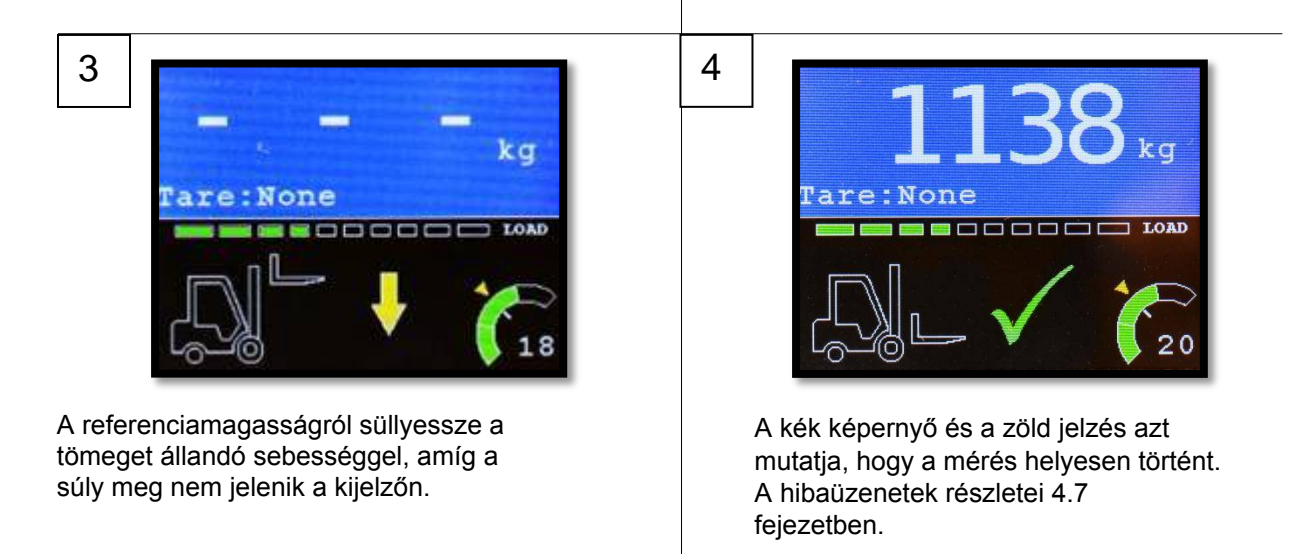

### <span id="page-10-0"></span>**4.7 Hibaüzenetek**

Ha a mérést nem végeztük el megfelelően, a képernyő pirosra vált és a hiba megjelenik.

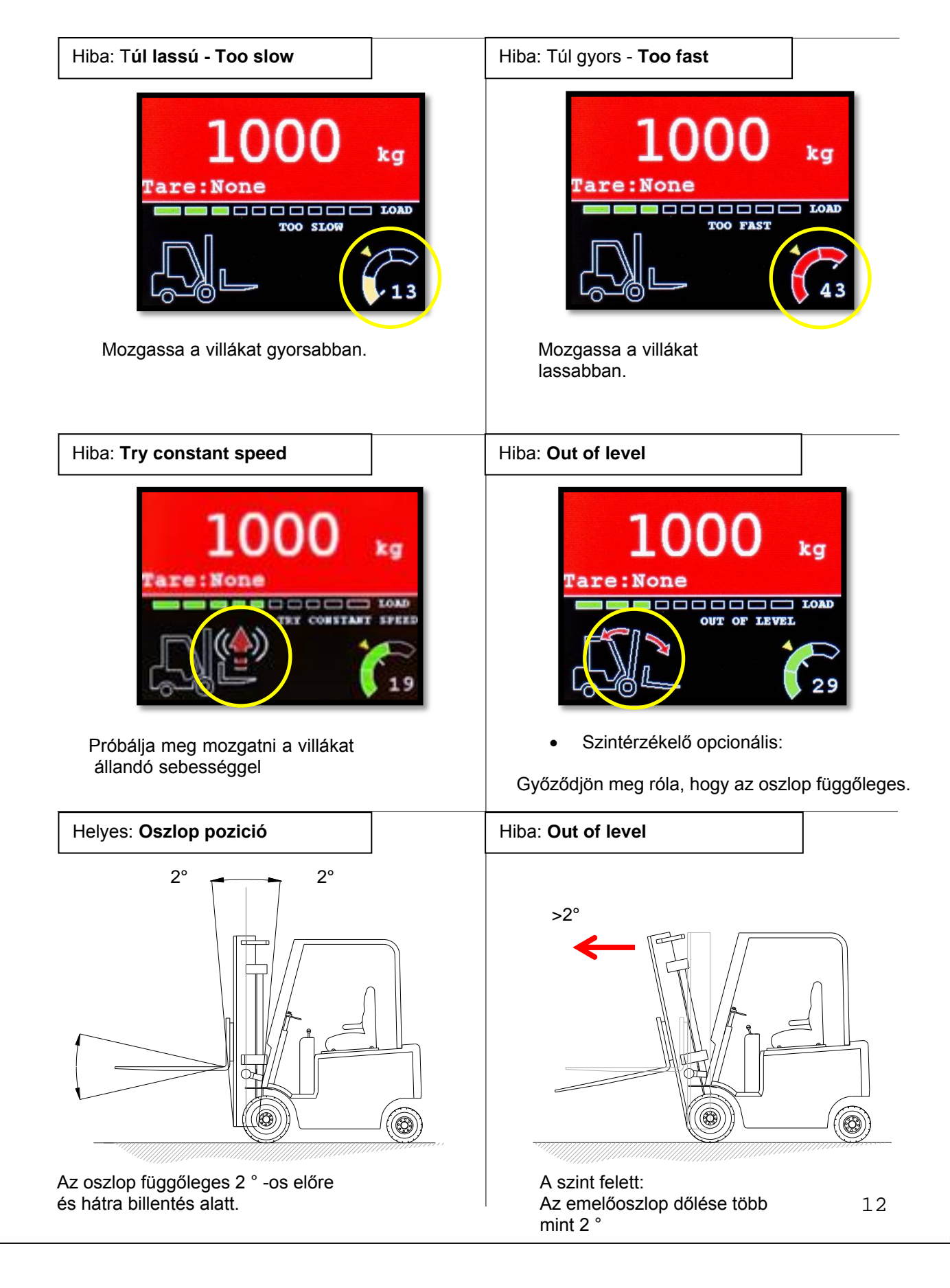

## <span id="page-11-0"></span>**4.8 Terhelési diagramm**

Az alábbi sáv ad visszajelzést a valós idejű terhelésről, melyet az aktuális olajnyomásból kalkulál.

#### s son en si en en en en de la maria en la maria en la maria en la maria en la maria en la maria en la maria en  $\blacksquare$

Nem kell elvégeznie a mérést ehhez a leolvasáshoz; Ez a funkció állandó visszajelzést ad az emelési helyeztről. Zöld = biztonságos

Sárga = megközelíti a targonca maximális kapacitását

Piros = túlterhelés

A fent leírt funkció a mérleg biztonsági szolgáltatása, nem ad súlyadatot.

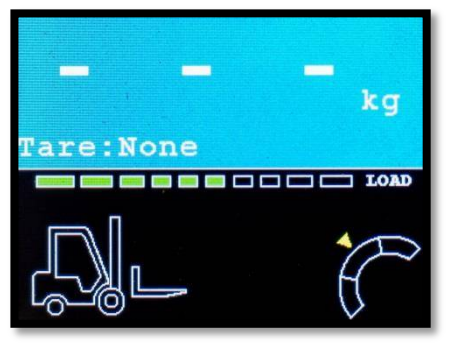

Az emelés biztonságos!

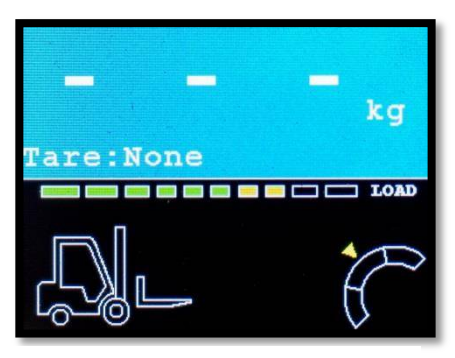

A targonca által emelt teher közelít az emelési kapacitáshoz!

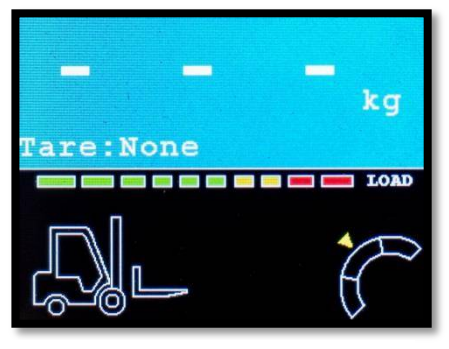

A targonca túlterhelt!

## <span id="page-12-0"></span>**5 Nettó / tára / bruttó tömeg**

*MAGYARÁZAT: Nettó (1) + Tára (2) = Bruttó (3)*

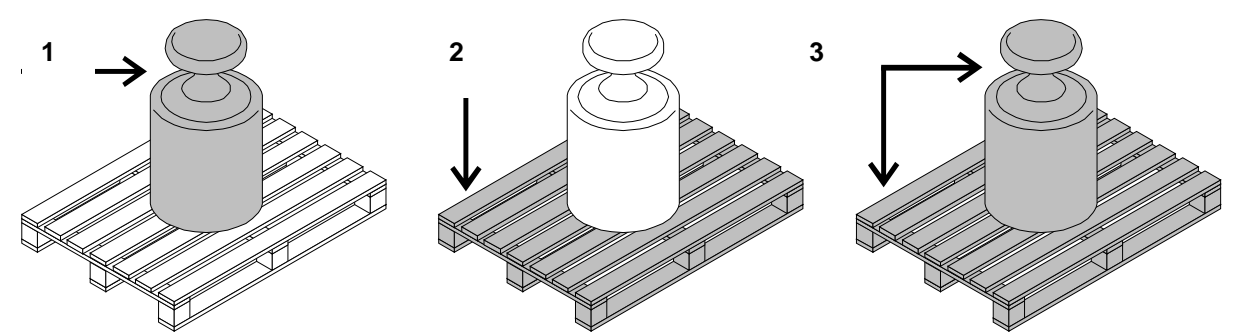

<span id="page-12-2"></span><span id="page-12-1"></span>**5.1 Nettó mérés: automatikus tára**

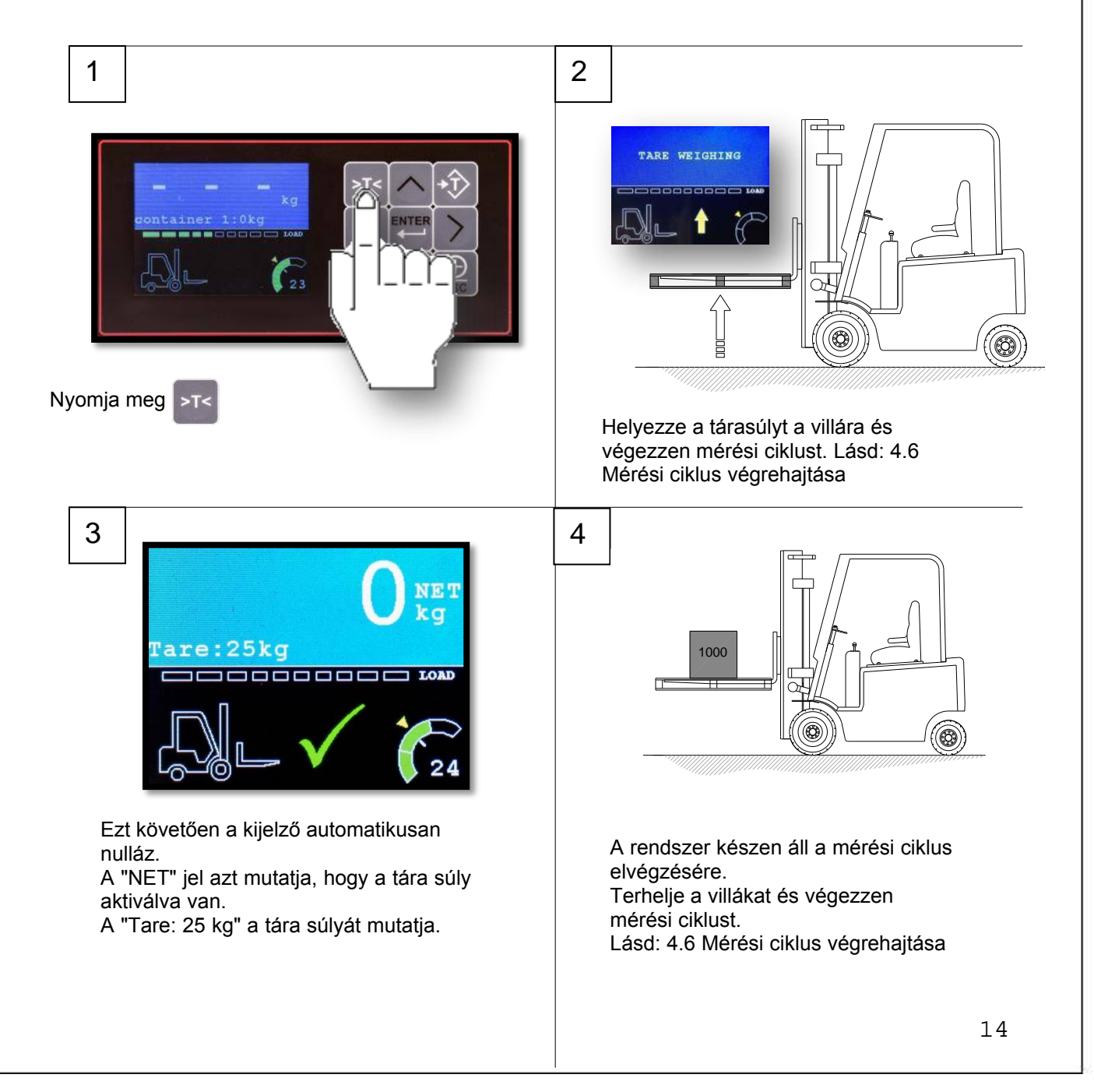

5

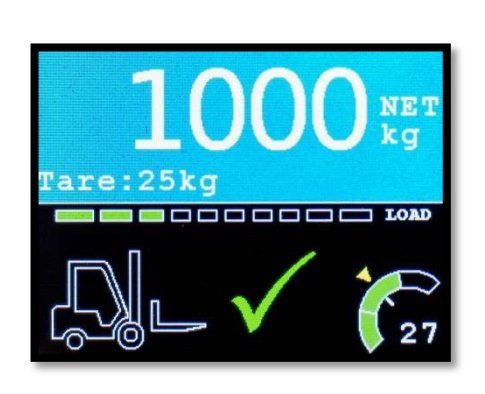

A kijelzőn a felemelt súly nettó értéke látható. **Fontos! A tára visszaállításához lásd: 5.3 Tara törlése.**

## **5.2 Nettó mérés: kézi tára (PT)**

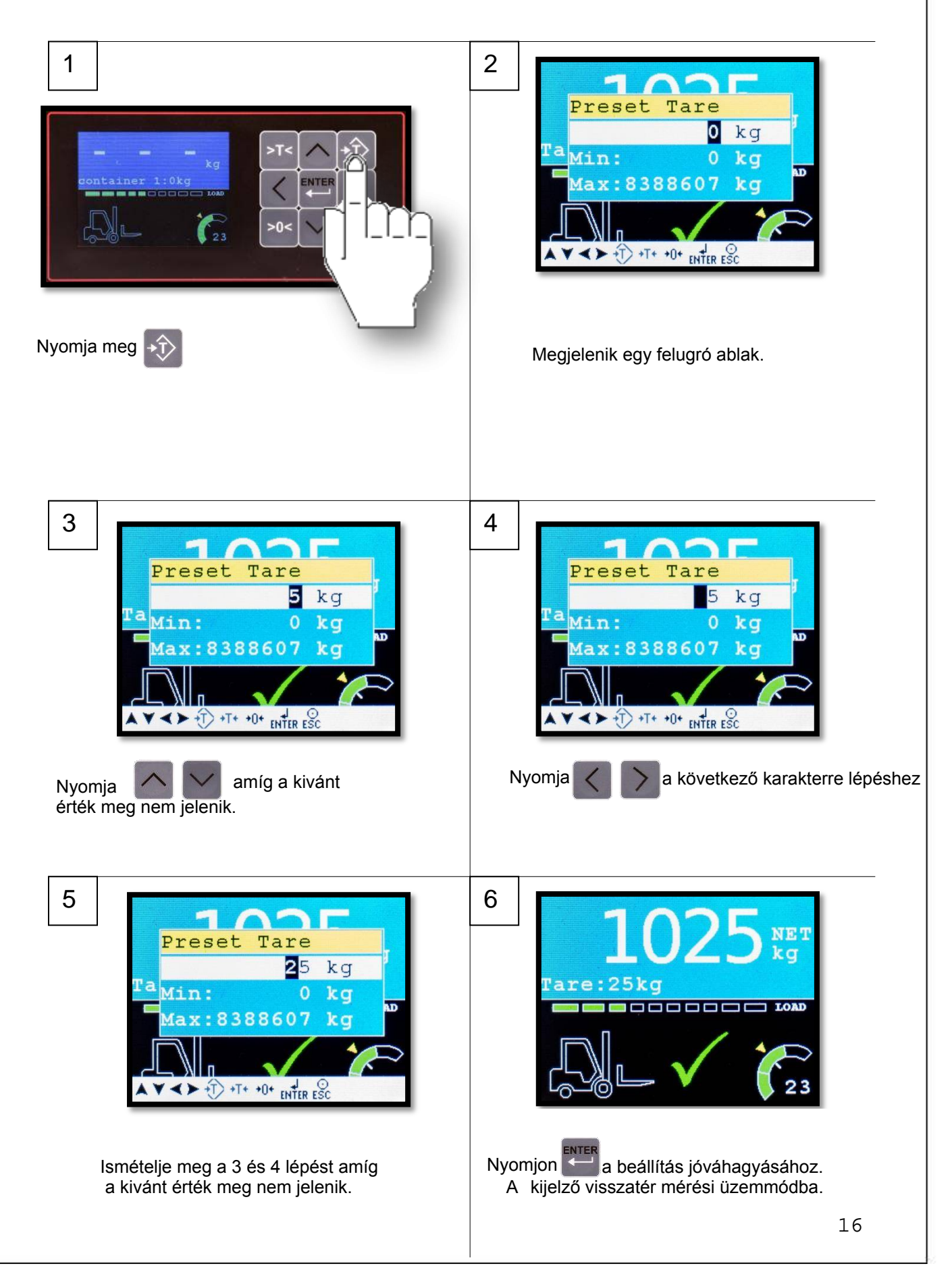

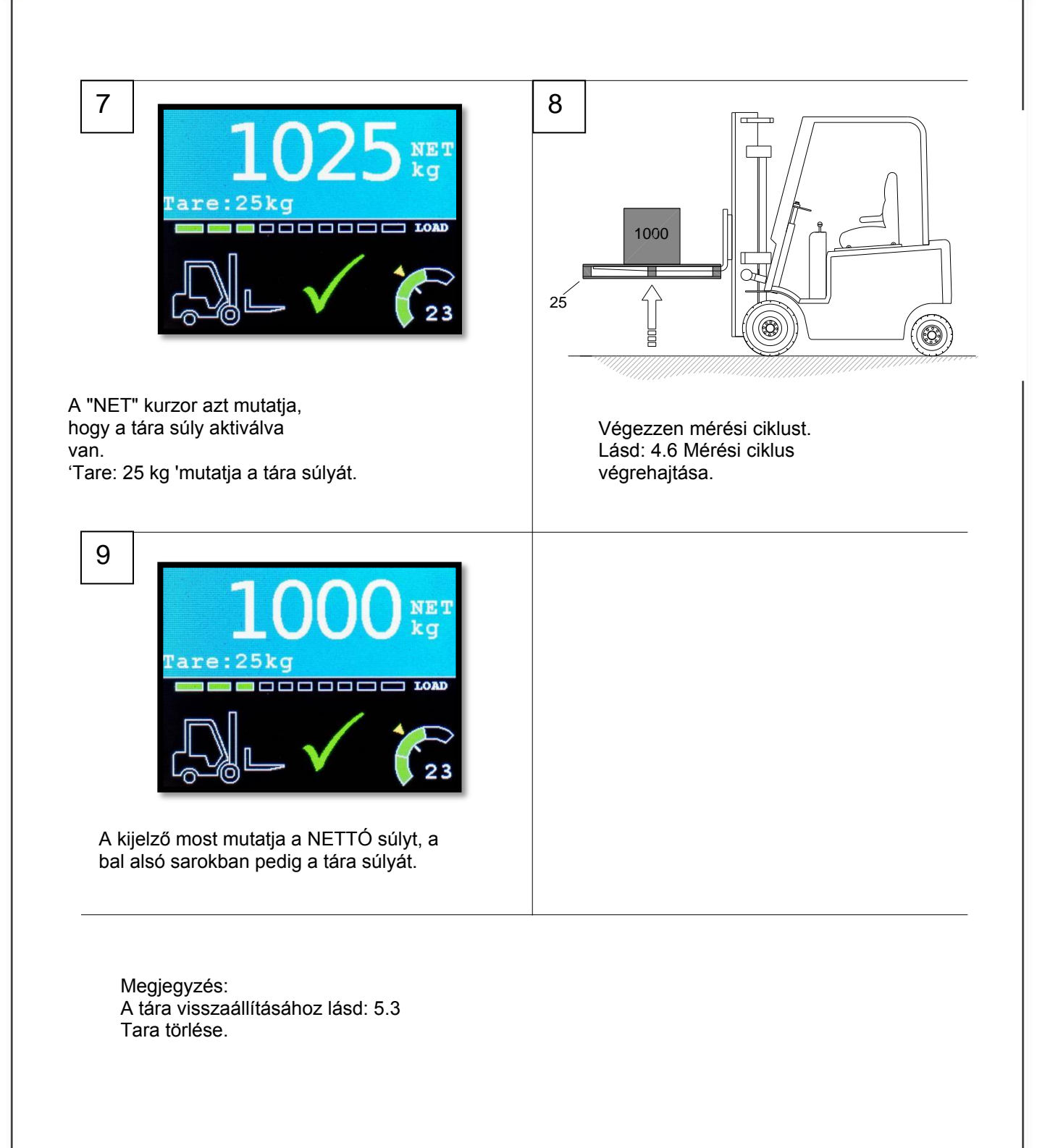

### <span id="page-16-0"></span>**5.3 Nettó mérés: Tára tölése**

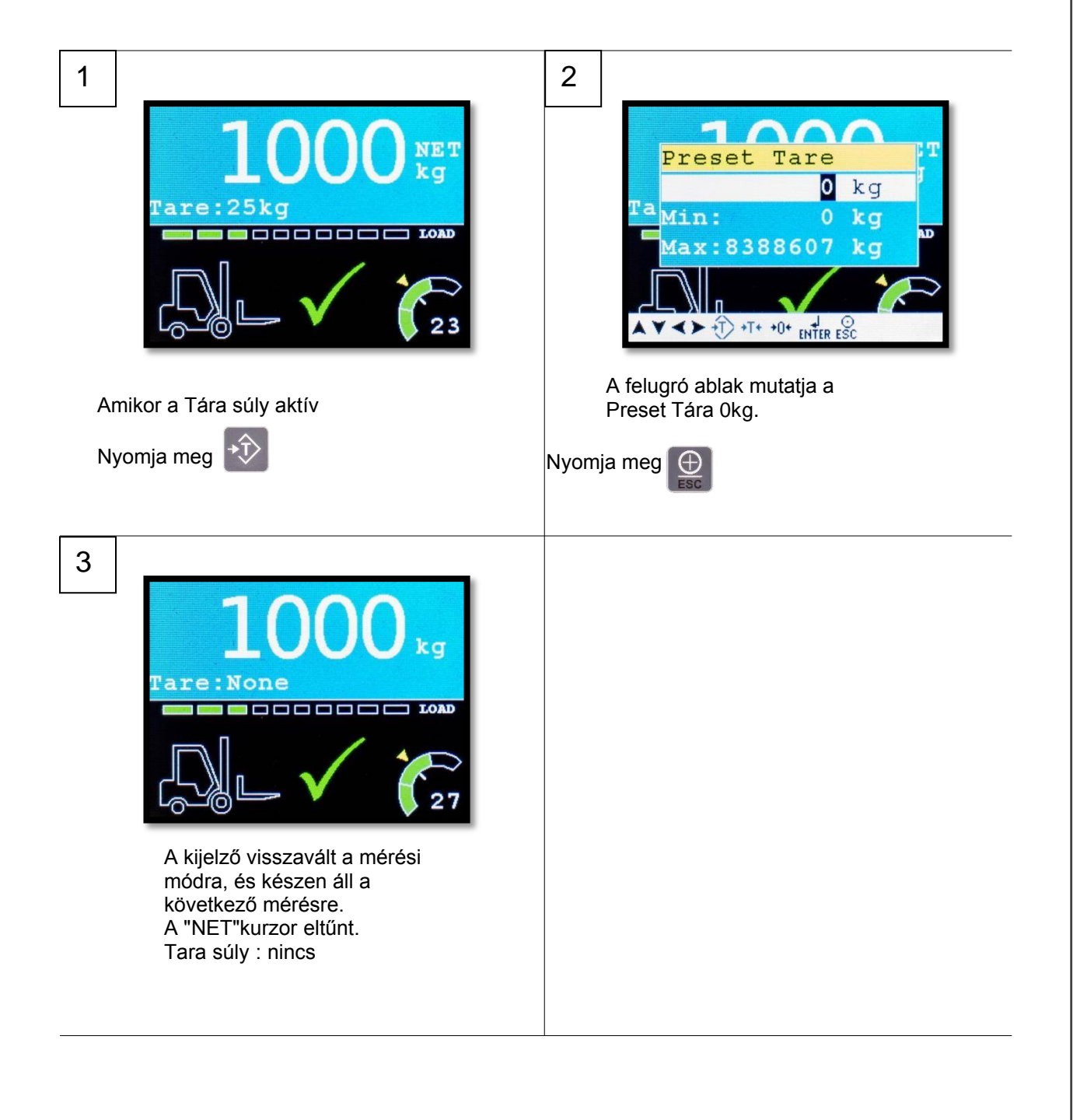

## <span id="page-17-0"></span>**6 A súlyérték mentése memóriába, nyomtatás és törlés**

## <span id="page-17-1"></span>**6.1 Részösszeg mentése**

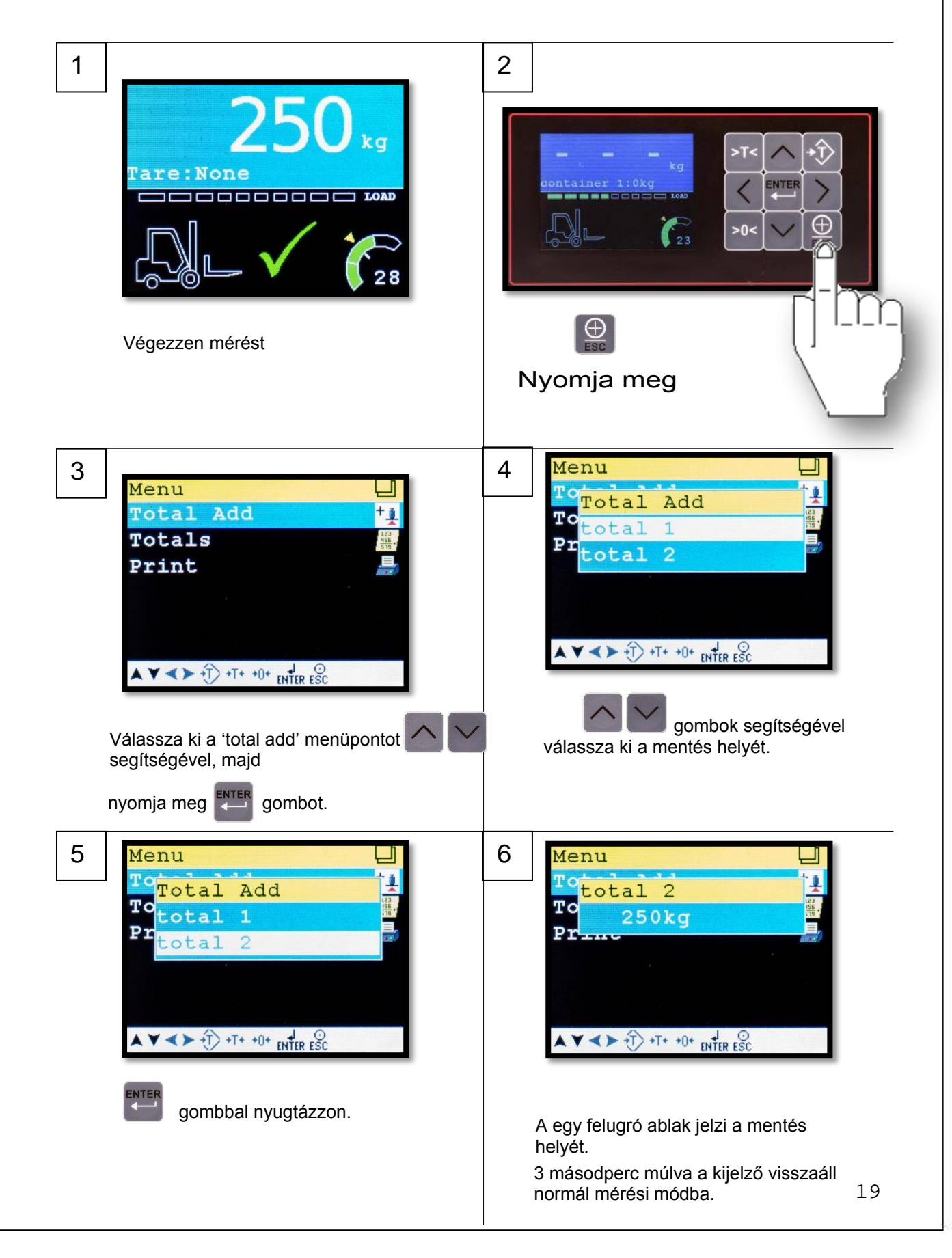

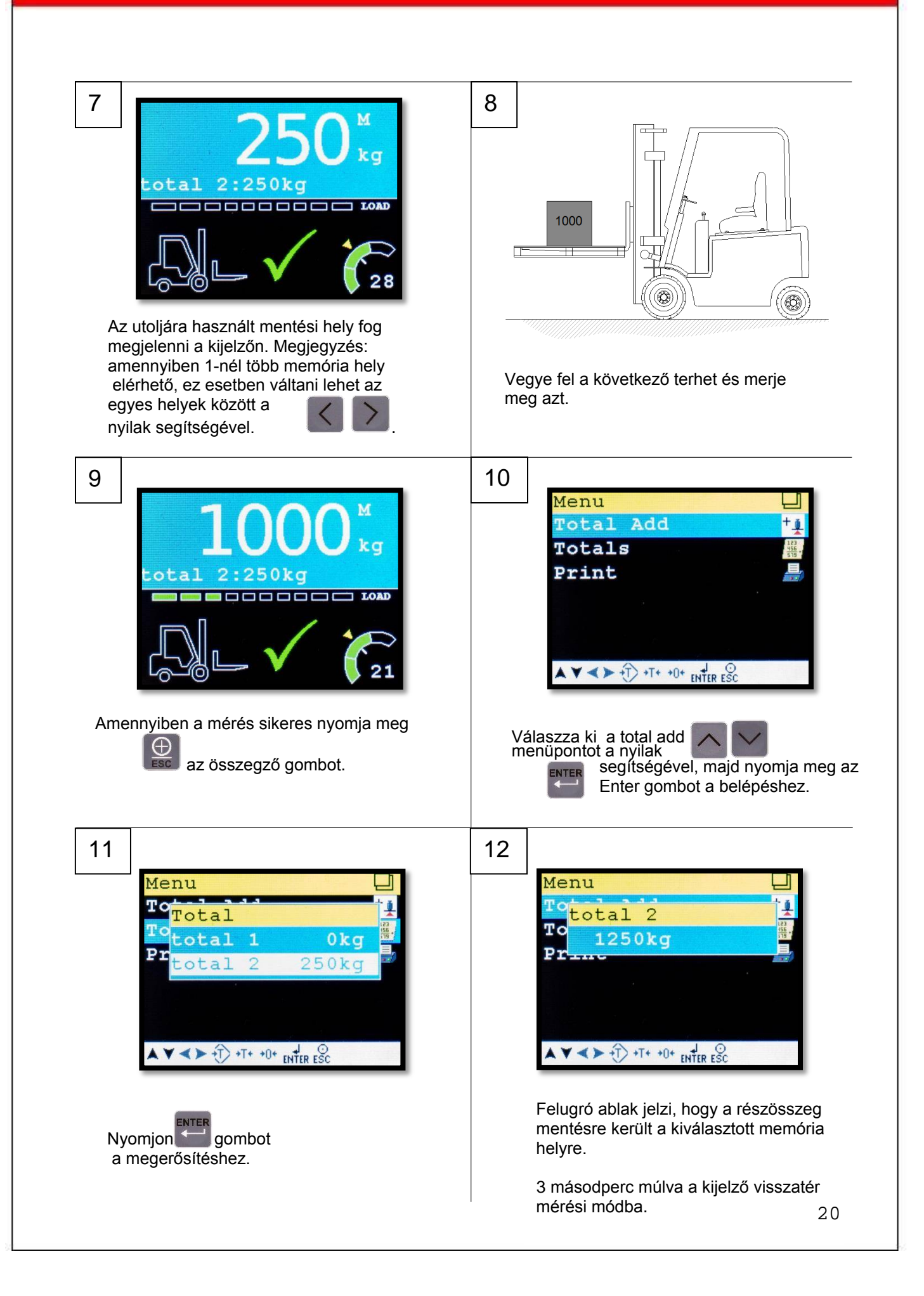

### <span id="page-19-0"></span>**6.2 Nyomtatás és részösszeg mentése**

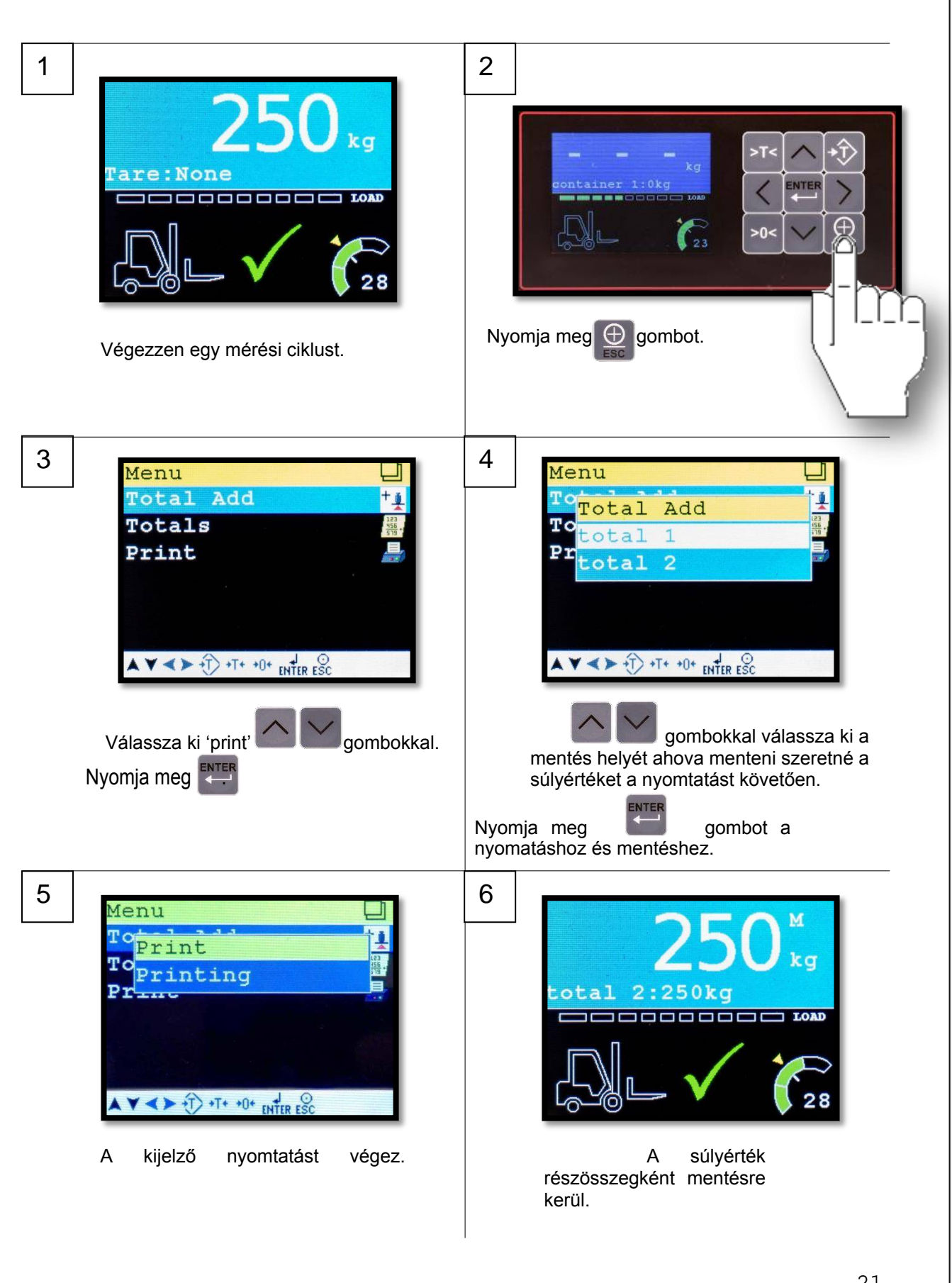

### <span id="page-20-0"></span>**6.3 Nyomtatás és összegző memória törlése** 1 2 Menu Total Add Totals  $\mathbf{r}$ Print ainer 1:0kg INTER ⊕  $>0<$  $\blacktriangle V \blacktriangleleft \triangleright \bigoplus_{\text{t}} \dashv \top \dashv 0^+$  ENTER ESC Válassza ki 'totals' **W**egombokkal  $\overline{\oplus}$ Nyomja meg .ENTER Nyomja meg  $3 \mid \frac{1}{2}$  4 Menu Total otal otal  $0kg$  $\cot 1$  1  $0<sub>k</sub>$ q otal<sub>2</sub> 1250kg  $otal 2$ 1250kg  $\blacktriangle \blacktriangledown \blacktriangle \blacktriangleright \exists$  +T+ +0+ ENTER ESC  $\blacktriangle \blacktriangledown \blacktriangle \blacktriangleright$   $\uparrow \uparrow$  +  $\uparrow$  +  $\uparrow$  + gombokkal válassza Nyomja meg az ENTER gombot ki a mentés helyét, melyet nyomtatni a nyugtázáshoz. vagy törölni kíván. 5 6 Menu Menu Selected Clear Print Total rinting 'es 1250kc  $\geq 1$  $\blacktriangle \blacktriangledown \blacktriangle \blacktriangleright \exists$  +T+ +0+ ENTER ESC  $\blacktriangle \blacktriangledown \blacktriangle \blacktriangleright \widehat{\uparrow}$  +T+ +0+ ENTER ESC A felugró ablak jelzi, hogy kijelző A memória törléséhez, válassza ki "YES". nyomtatást végez. . Even if there is no printer should this step be past. 3 másodpercet követően a kijelző 22 megkérdezi, hogy szeretné-e törölni a memóriát.

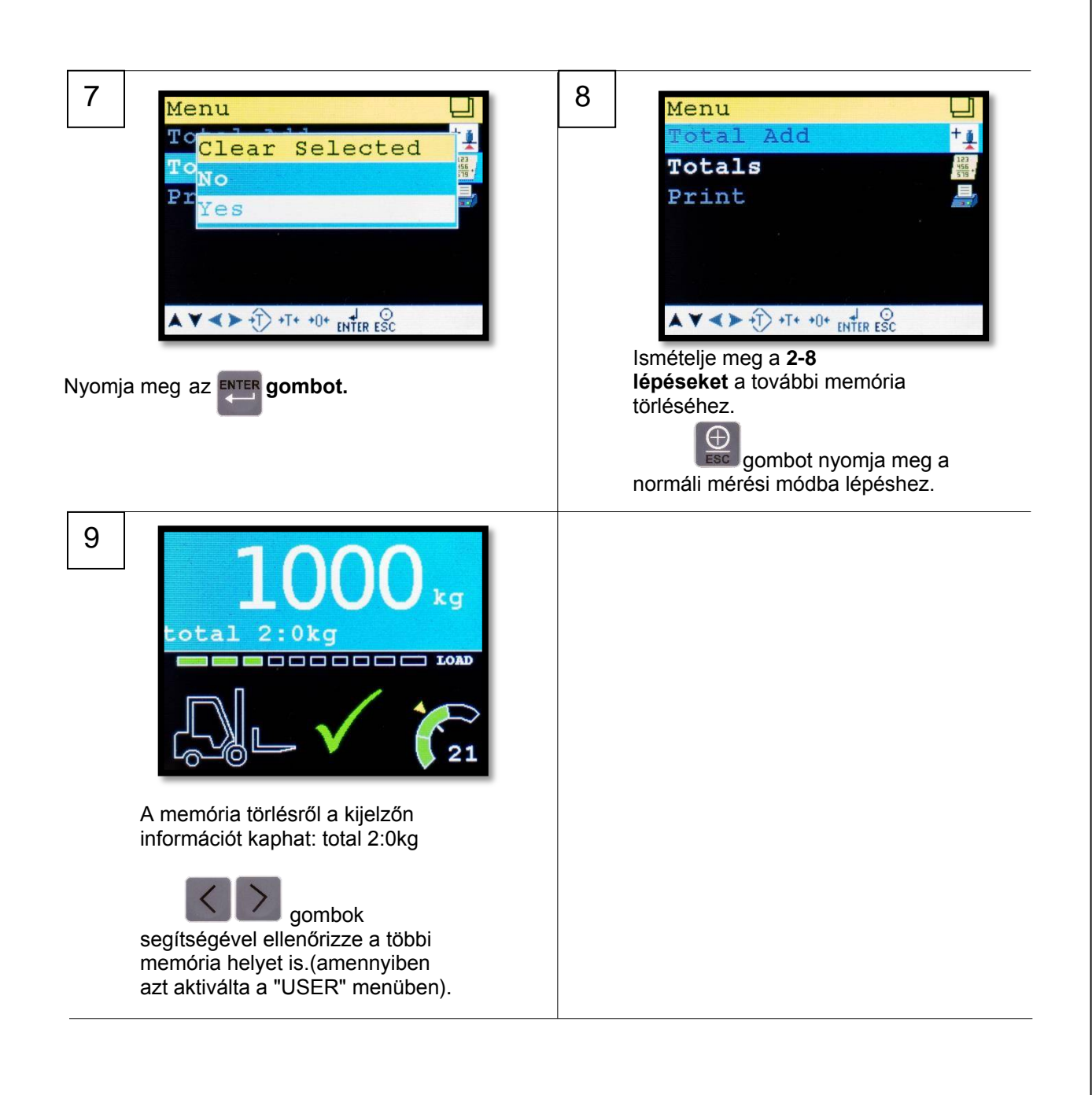

### **Megjegyzés:**

**Lásd még**: **7.2 fejezet**, **5**-**6 lépés**, a mentési helyek szerkeztése. Valamint lásd még: **7.3 fejezet** mentési hely nevének megváltoztatása/átnevezés.

## <span id="page-22-0"></span>**7 Kezelői beállítások "USER SETTINGS"**

## <span id="page-22-1"></span>**7.1 Dátum idő beállítása (nyomtatásnál, opció)**

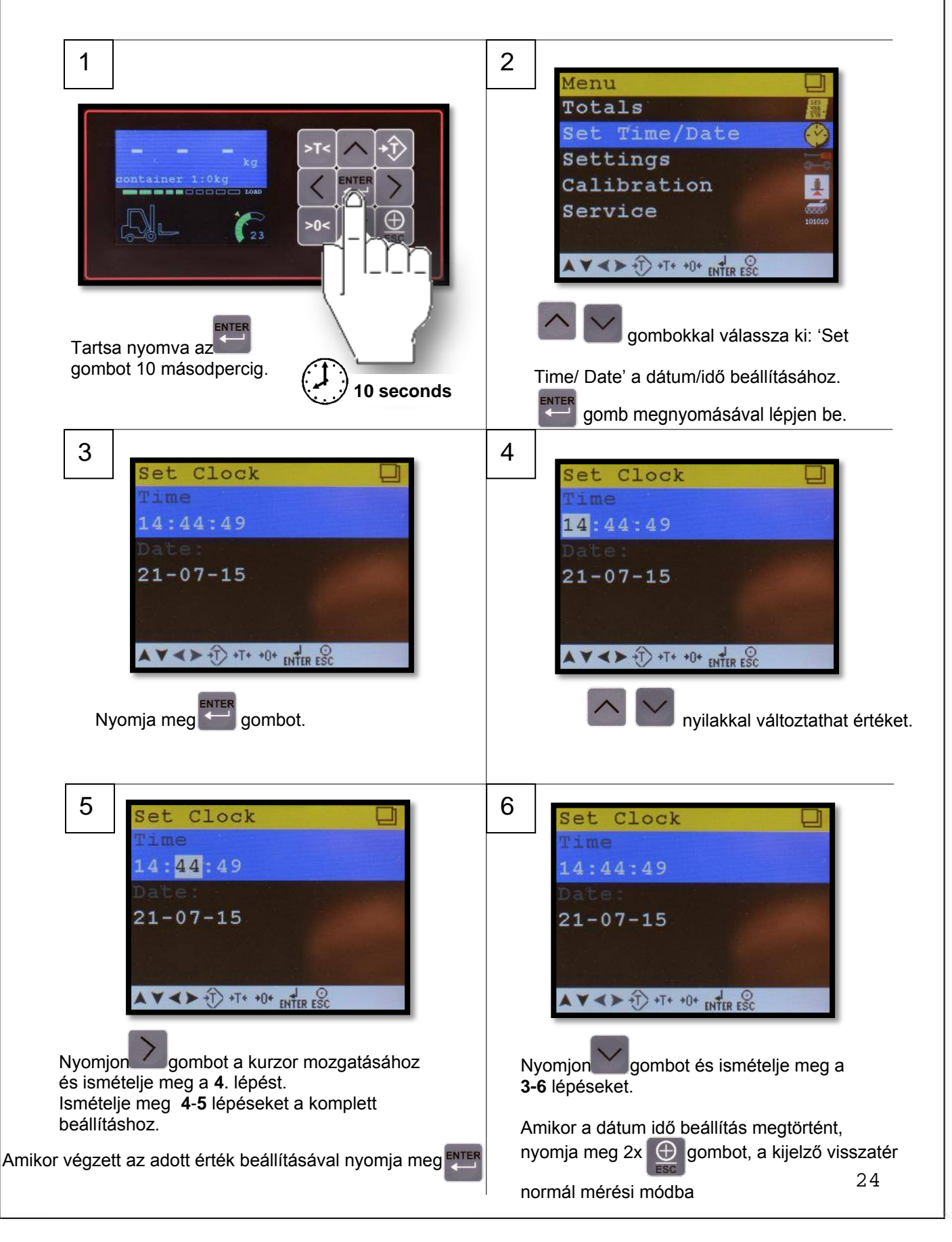

<span id="page-23-0"></span> **megadása, terhelés visszajelző sáv engedélyezése 7.2 Kezelői beállítások "USER SETTINGS": pontossági mód, mentési helyek számának** 

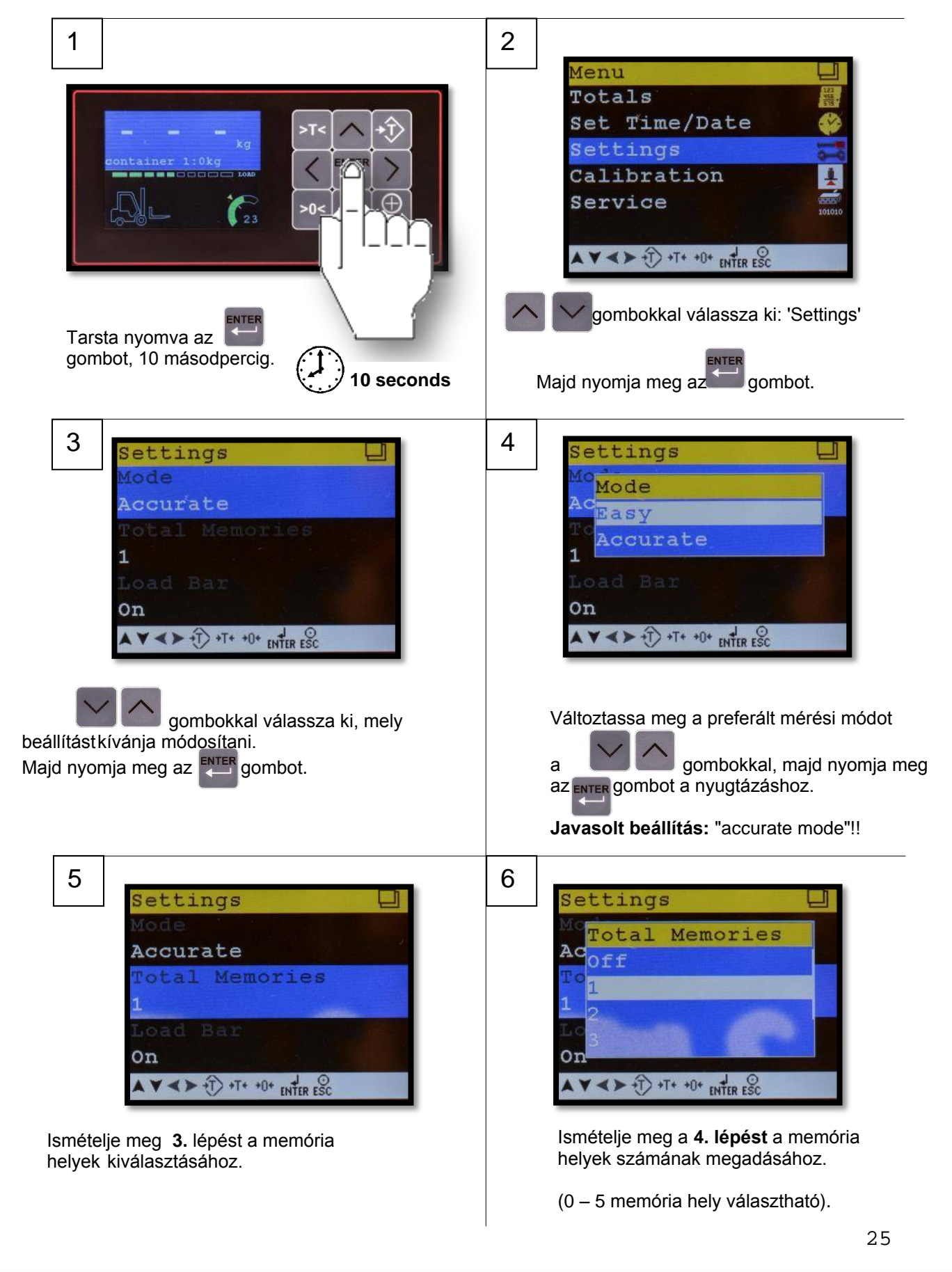

## <span id="page-24-0"></span>**7.3 A memória hely nevének megadása/átnevezése**

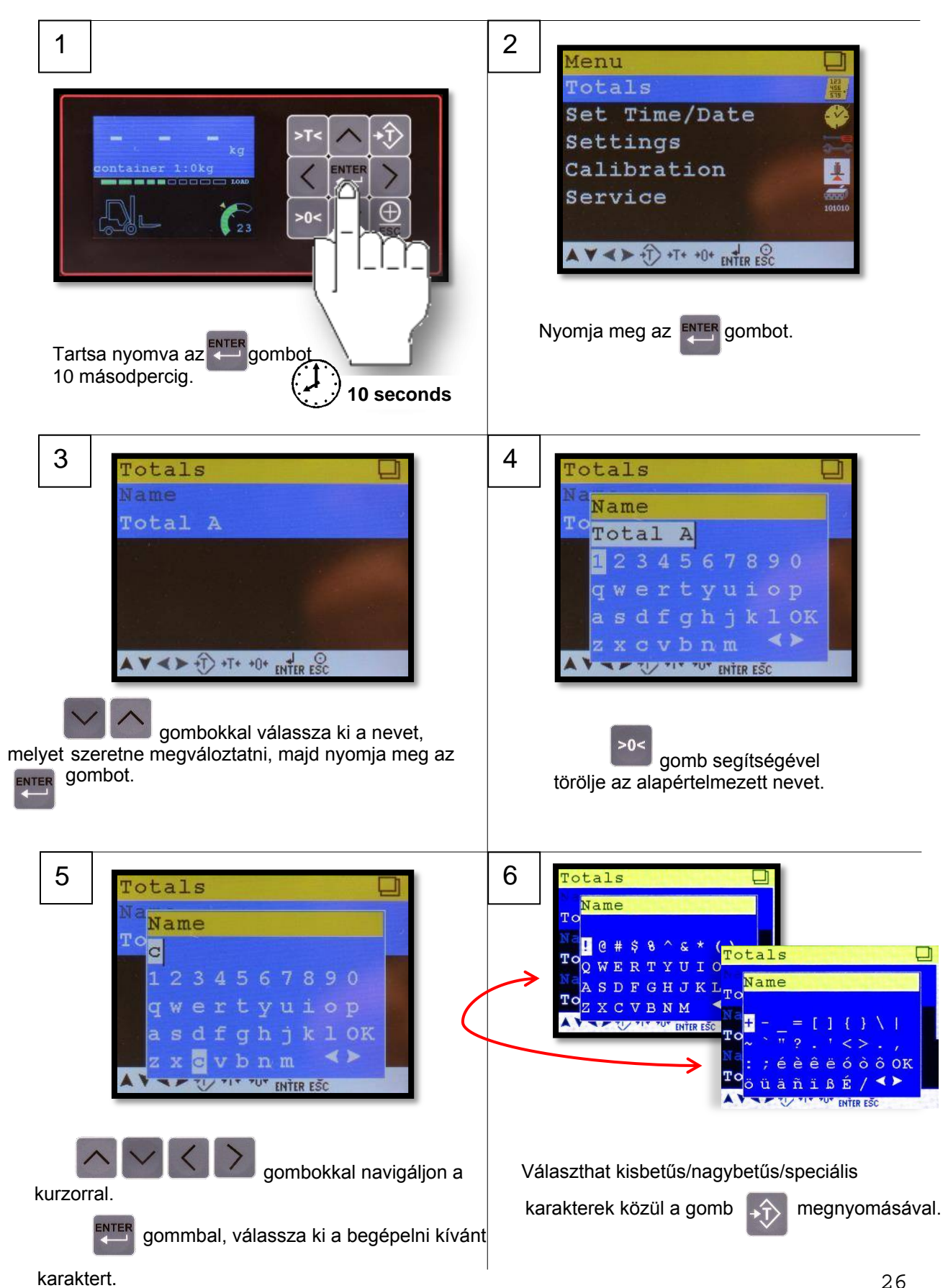

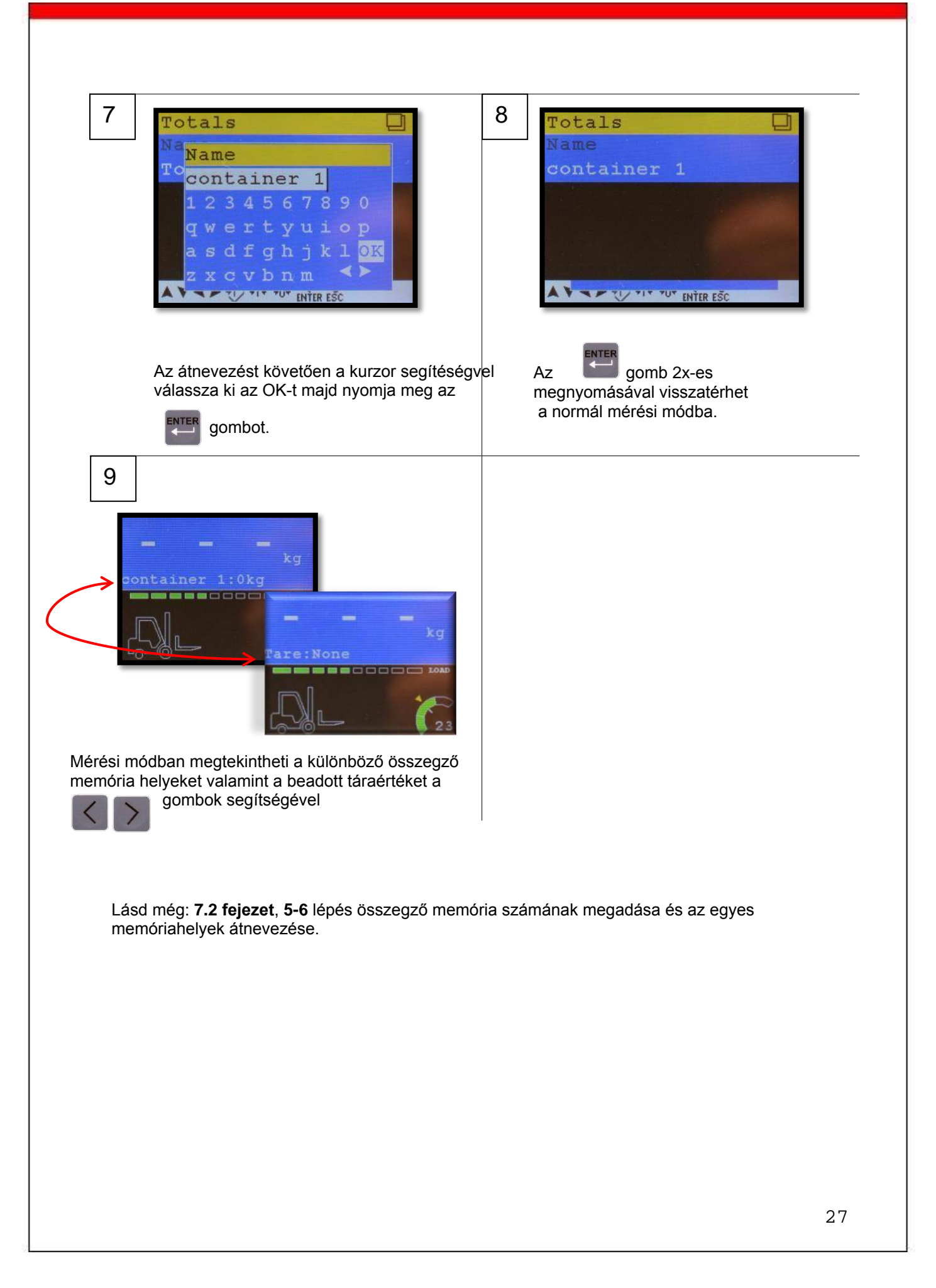